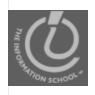

#### Announcements

- This week
  - No quiz
  - No lecture or labs on Wednesday
  - No school on Thursday or Friday
  - No CLUE Tutoring
- Drop-In labs
  - Tuesday only
  - 8:30-9:20am and 5:00-5:50pm MGH 430

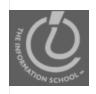

#### Announcements

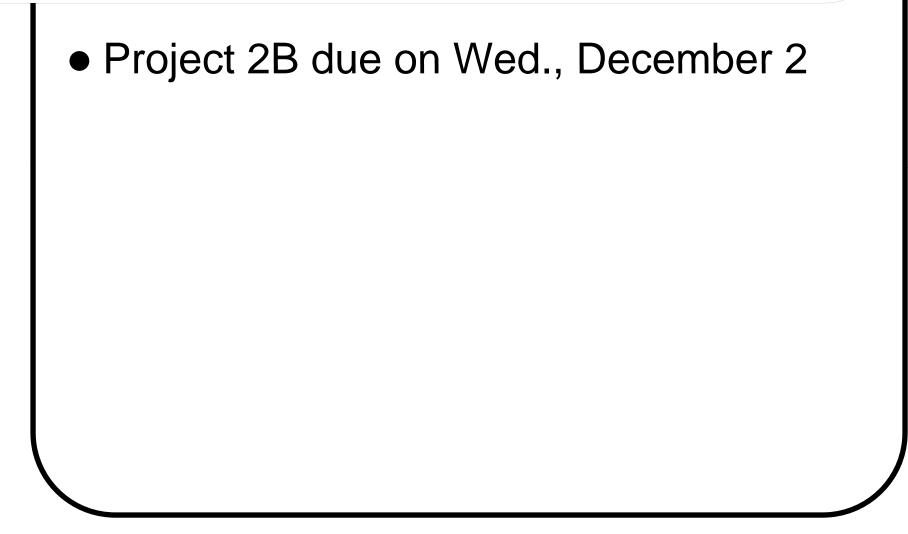

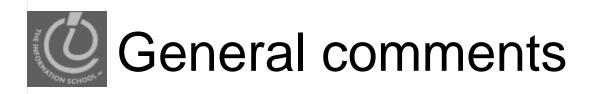

- The programmer's *habits of mind* 
  - Read instructions
  - Work slowly and carefully
  - Pay attention to details

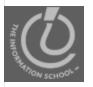

# Arrays and conditionals—Setting gender pronouns based on user input...

#### **PROJECT 2B**

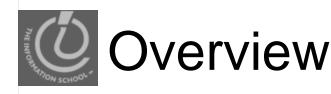

- Gender changes based on what the user chose in the dropdown menu
- Arrays set up the series of pronouns for each gender
- Use conditionals to choose which array to use

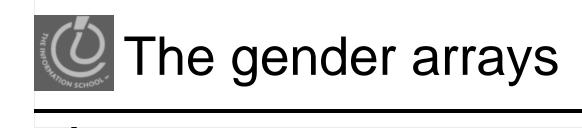

```
var MalePronouns = new Array
  ("he","his","him","man","men");
var FemalePronouns = new Array
  ("she","her","her","woman","women");
var PersonPronouns = new Array
  ("one","one's","one","person","persons");
var PeoplePronouns = new Array
  ("they","their","them","people","people");
```

var gender;

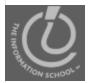

### Gender in your story

- Each gender has its own pronoun array
  - Edit the array to include the words needed by your story
    - Replace Man with King, Prince, Boy, or Uncle
    - Replace Woman with Queen, Princess, Girl, or Aunt, etc.

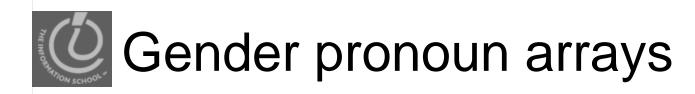

- Include only as many pronoun arrays as you have choices in your dropdown menu: var MalePronouns = new Array ("King", "he", "his");
  - var FemalePronouns = new Array ("Queen", "she", "her");

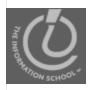

## Gender dropdown menu

• The user chooses the gender of a main character in the story from the dropdown

Menu Choose gender:

man

<label for="genderlist">Choose gender:</label>

<select name="genderlist" size="1" id="genderlist">

<option value="Male">man</option>

<option value="Female">woman</option>

<option value="Person">person</option>

<option value="People">some people</option>

</select>

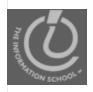

 Before you can do anything, you have to grab the user's choice from the genderlist dropdown menu:

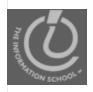

 Before you can do anything, you have to grab the user's choice from the genderlist dropdown menu:

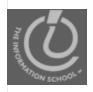

 Before you can do anything, you have to grab the user's choice from the genderlist dropdown menu:

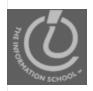

 Before you can do anything, you have to grab the user's choice from the genderlist dropdown menu:

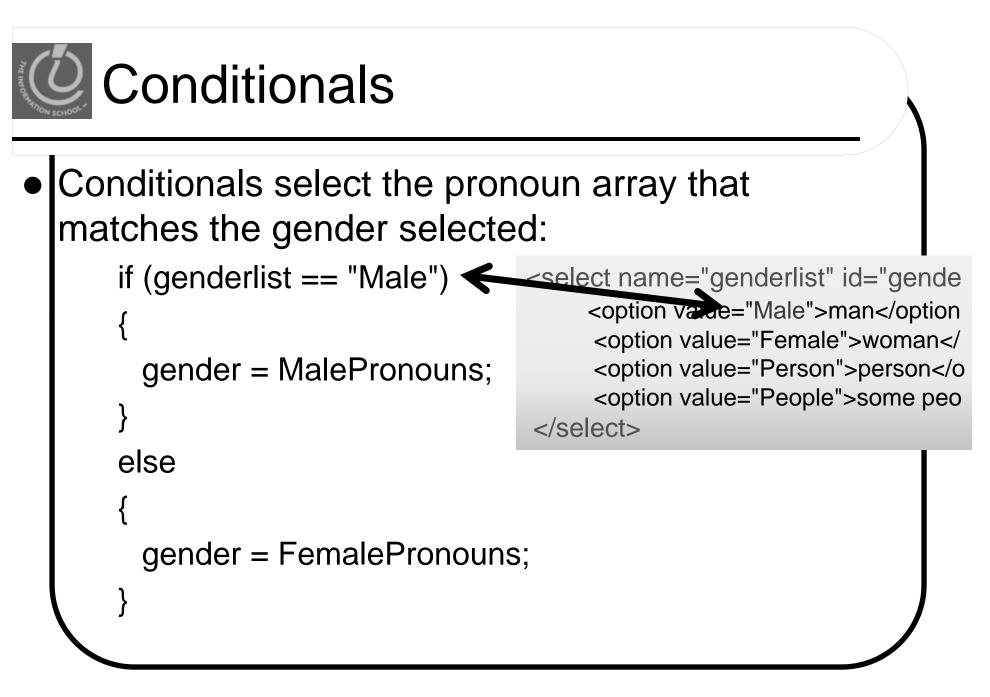

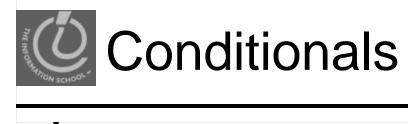

• Conditionals select the pronoun array that matches the gender selected:

```
if (genderlist == "Male")
{
    gender = MalePronouns;
}
else
{
    gender = FemalePronouns;
```

# THE INFORMATION SCHOOL

## Assigning the array to a variable

- If you assign an array to a variable,
  - The variable becomes an array
  - Each element is accessible by array methods gender[0] or gender[2]

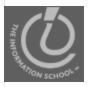

Understanding the document tree, revisited

### DOCUMENT OBJECT MODEL (DOM)

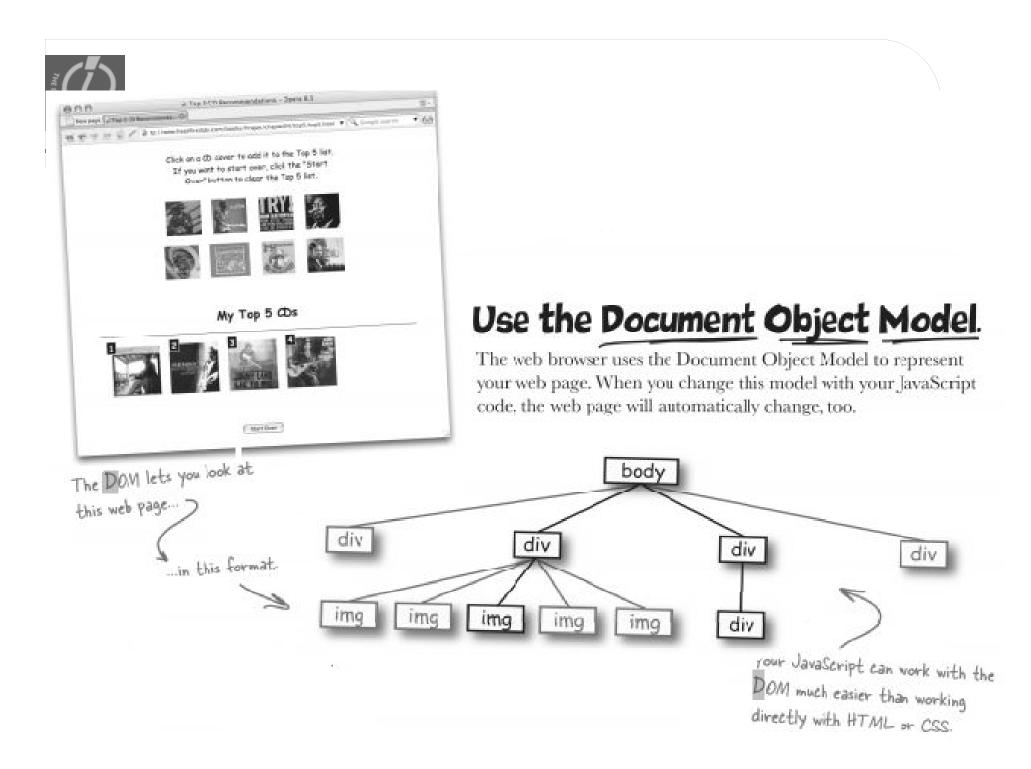

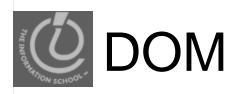

- The Document object gives you access to the browser's DOM tree
- You've used it for several labs now: document.getElementById("zone1").value

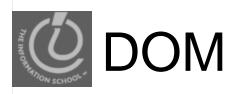

#### • Here's the HTML

#### <html>

<head>

<title>Webville Tree Farm</title>

</head>

<body>

<h1>Webville Tree Farm</h1>

Welcome to the Webville Tree Farm. We're still learning about CSS, so pardon our plain site. We just bought <a href="http://www.headfirstlabs.com/books/hfhtml/">Head First HTML with CSS & amp; XHTML</a>, though, so expect

great things soon.

You can visit us at the corner of Binary Blvd. and DOM Drive. Come check us out today!

</body>

</html>

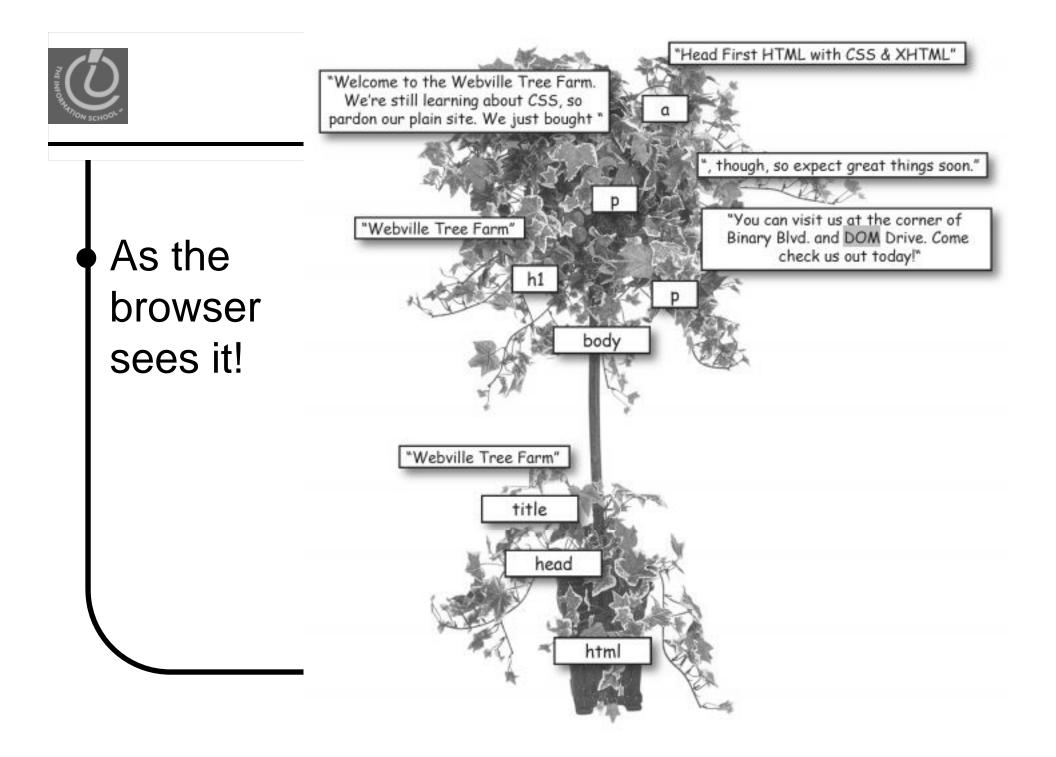

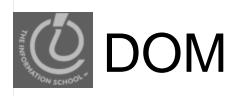

#### getElementByID("id")

 attach ID-attributes to HTML tags and access page elements by this notation, instead of having to wade through the hierarchy.

#### appendChild()

 Use appendChild() and .text or .innerHTML instead of += concatenation

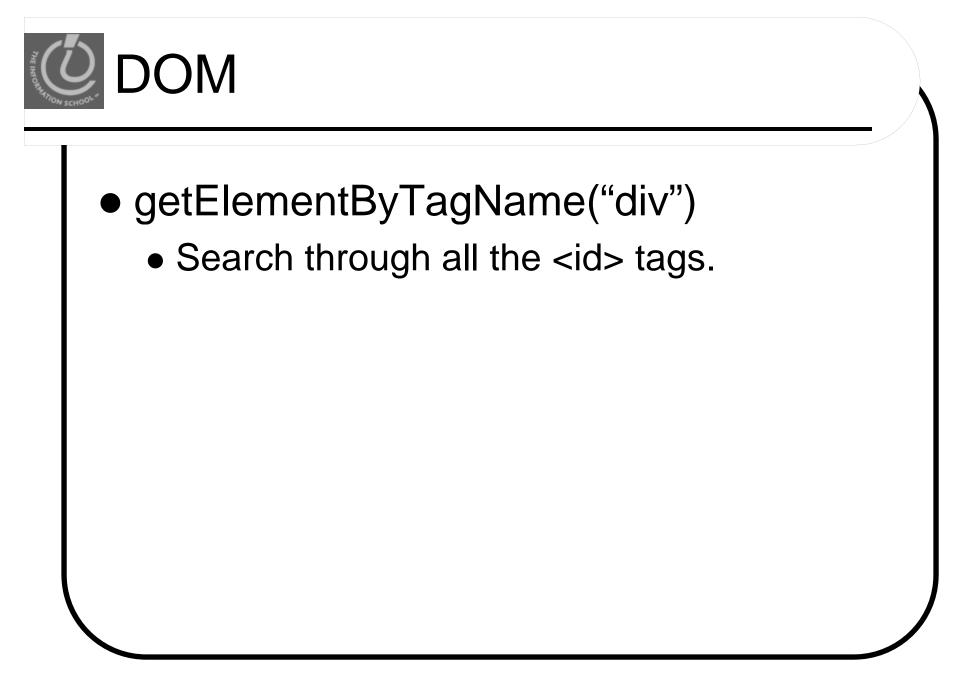

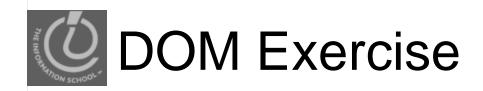

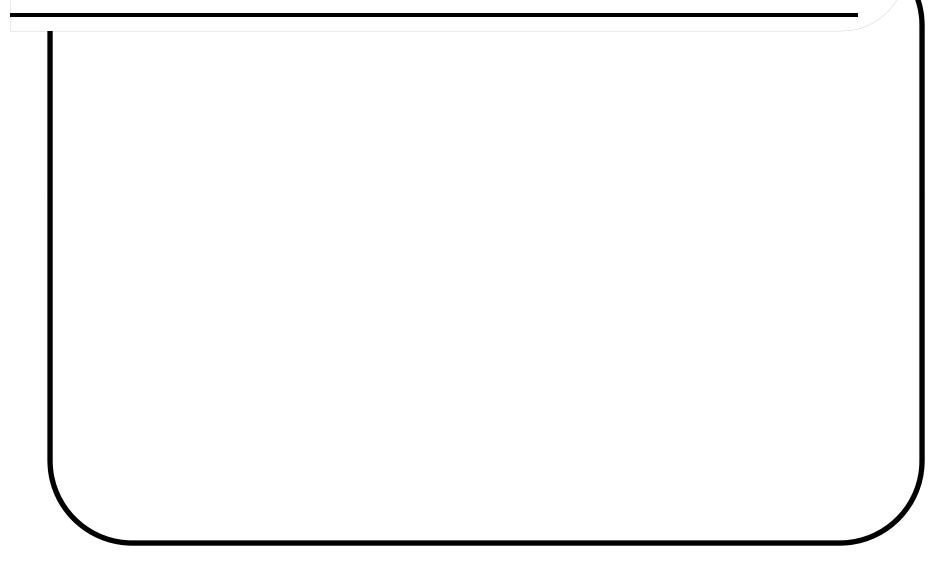

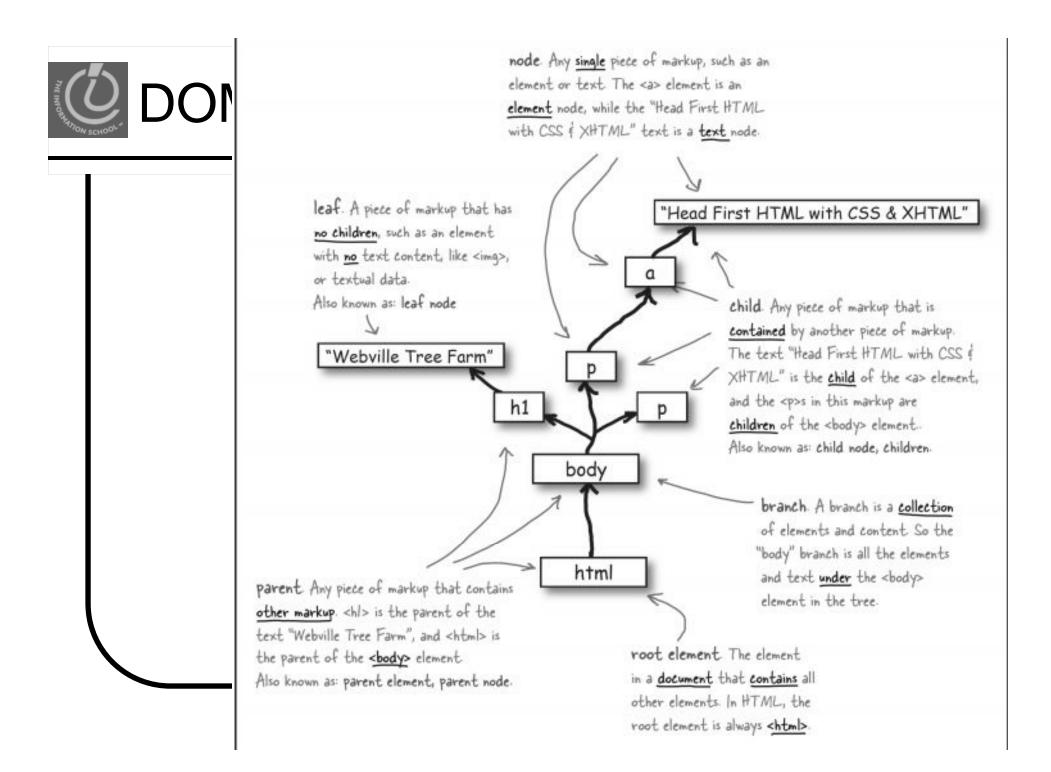

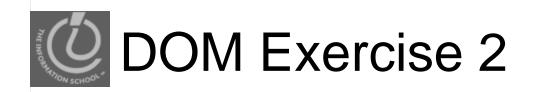

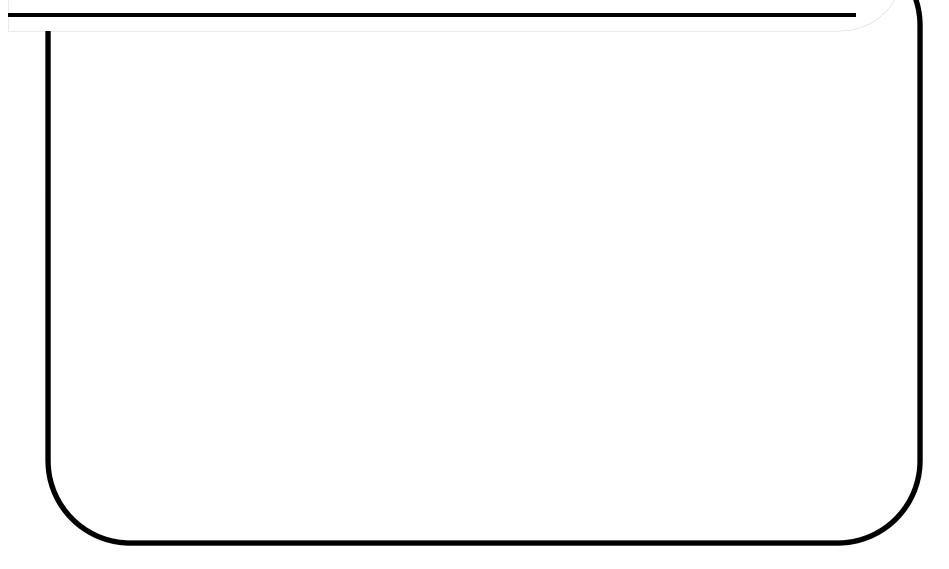

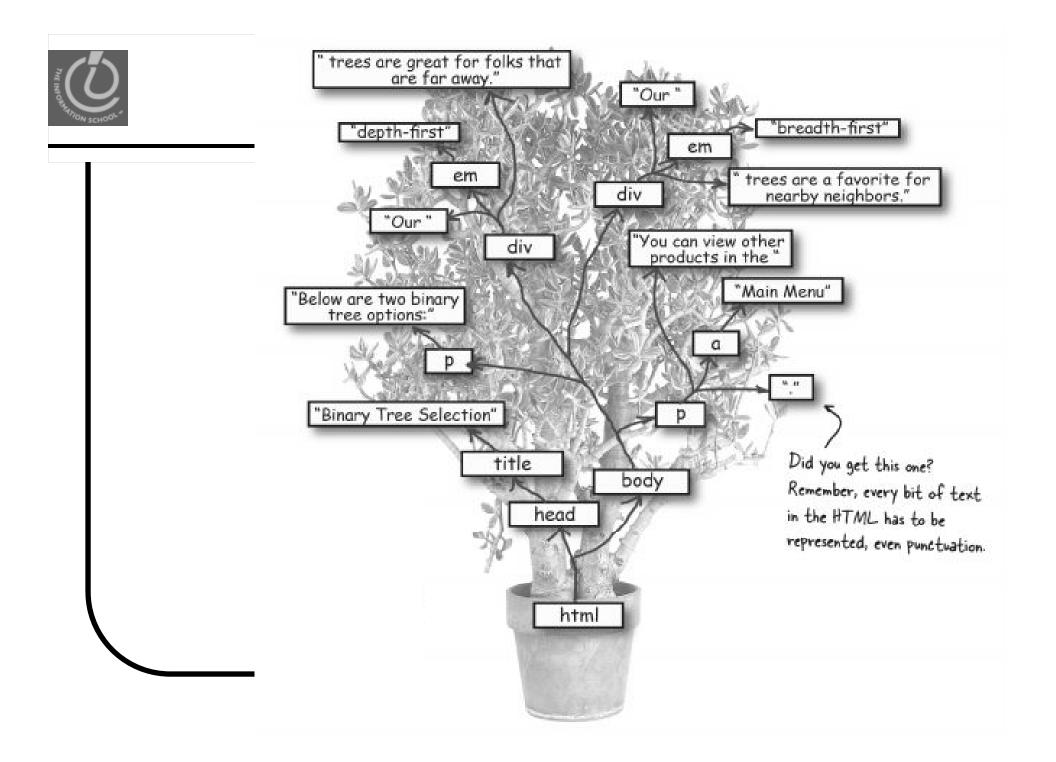

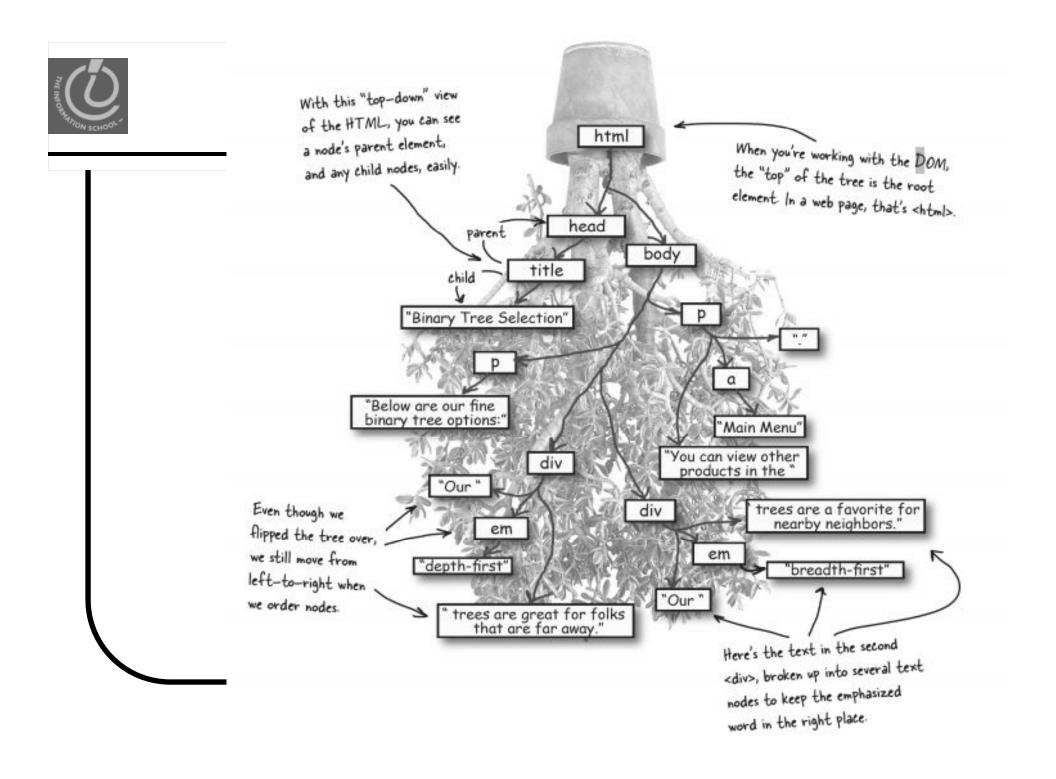

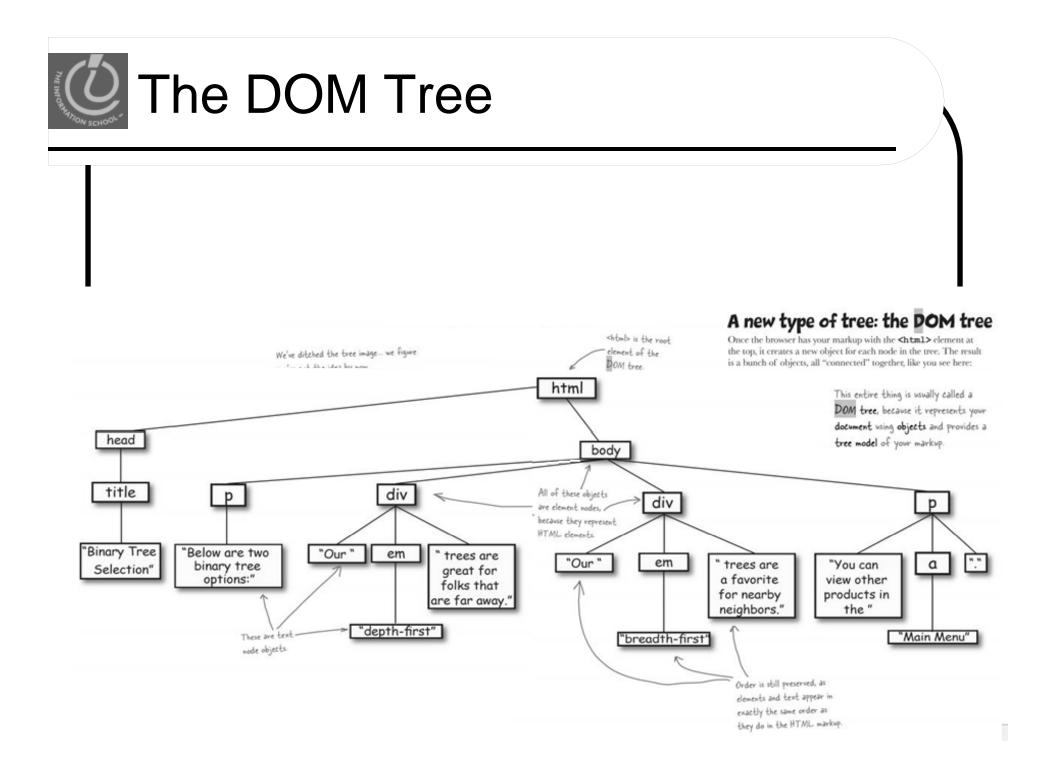